# **QGIS Application - Feature request #10528 Automatically apply Color Ramp**

*2014-06-10 08:25 AM - Antonio Locandro*

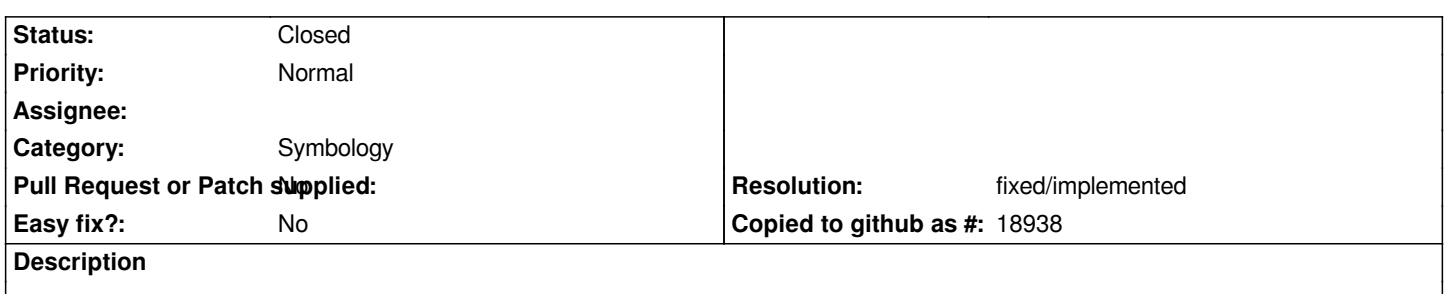

*Currently if you change the color ramp the change is not applied to Symbol unless you click on it, the default behavior should be once I select a color ramp the symbol gets updated automatically without touching Value/Label, just updating Symbol*

### **History**

### **#1 - 2014-06-10 08:34 AM - Antonio Locandro**

*This should also apply to the invert checkbox,it should automatically invert Symbols if checked or if unchecked*

## **#2 - 2014-06-24 05:12 AM - Paolo Cavallini**

- *Category set to Symbology*
- *Subject changed from Color Ramp to Automatically apply Color Ramp*

### **#3 - 2017-05-01 12:47 AM - Giovanni Manghi**

*- Easy fix? set to No*

### **#4 - 2018-03-19 06:57 PM - Antonio Locandro**

*Tested latest version and it seems to work according to this issue, so I think we can close this one*

### **#5 - 2018-03-19 08:39 PM - Nyall Dawson**

- *Resolution set to fixed/implemented*
- *Status changed from Open to Closed*